## **Start Your Video Visit**

## You can log into your visit up to 30 minutes prior to the appointment. To begin your visit:

- Log in to your MyUPMC account on the MyUPMC app
- Switch to viewing your child's account using the account profile icon (top right corner)
- Select "Appointments" at the bottom of the screen
- Click on the green camera next to your child's video visit under "NEXT 7 DAYS" appointments and select "BEGIN VISIT."
- The **"BEGIN VISIT**" button will not appear until 30 minutes before your appointment.
- You will be in a virtual waiting room until your provider starts the visit. Please know that just like a regular visit, your doctor may not join right at the scheduled time of your appointment. They will join your video visit as soon as they can.
- If you get a message that says, "Cannot begin video visit," go to your phone settings and select the MyUPMC app to allow the camera and microphone permissions.
- End the visit by pressing the red hang up button and then select **"LEAVE."** This screen will appear as you wait for your doctor.

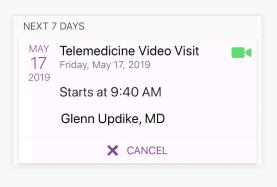

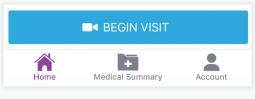

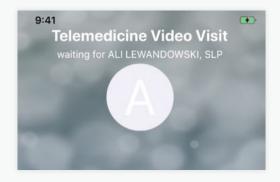

This screen will appear as you wait for your doctor.

|                   | Apple iO                            | 5          |
|-------------------|-------------------------------------|------------|
| 3:11              |                                     |            |
| <b>&lt;</b> Setti | ngs MyUPMC                          |            |
| ALLOW I           | MYUPMC TO ACCESS                    |            |
| <b>!</b>          | Microphone                          |            |
|                   | Camera                              |            |
|                   | Siri & Search<br>Siri & Suggestions | >          |
| ((†))<br>(        | Cellular Data                       |            |
| MYUPM             | CSETTINGS                           |            |
| Use Cu            | stom Server                         | $\bigcirc$ |

Need help? Call the MyUPMC Patient Support Line: **1-866-884-8579**, Option **2**. **If you need to change your appointment, please contact the doctor's office.**